Remove alerts from your chat list and nav bar

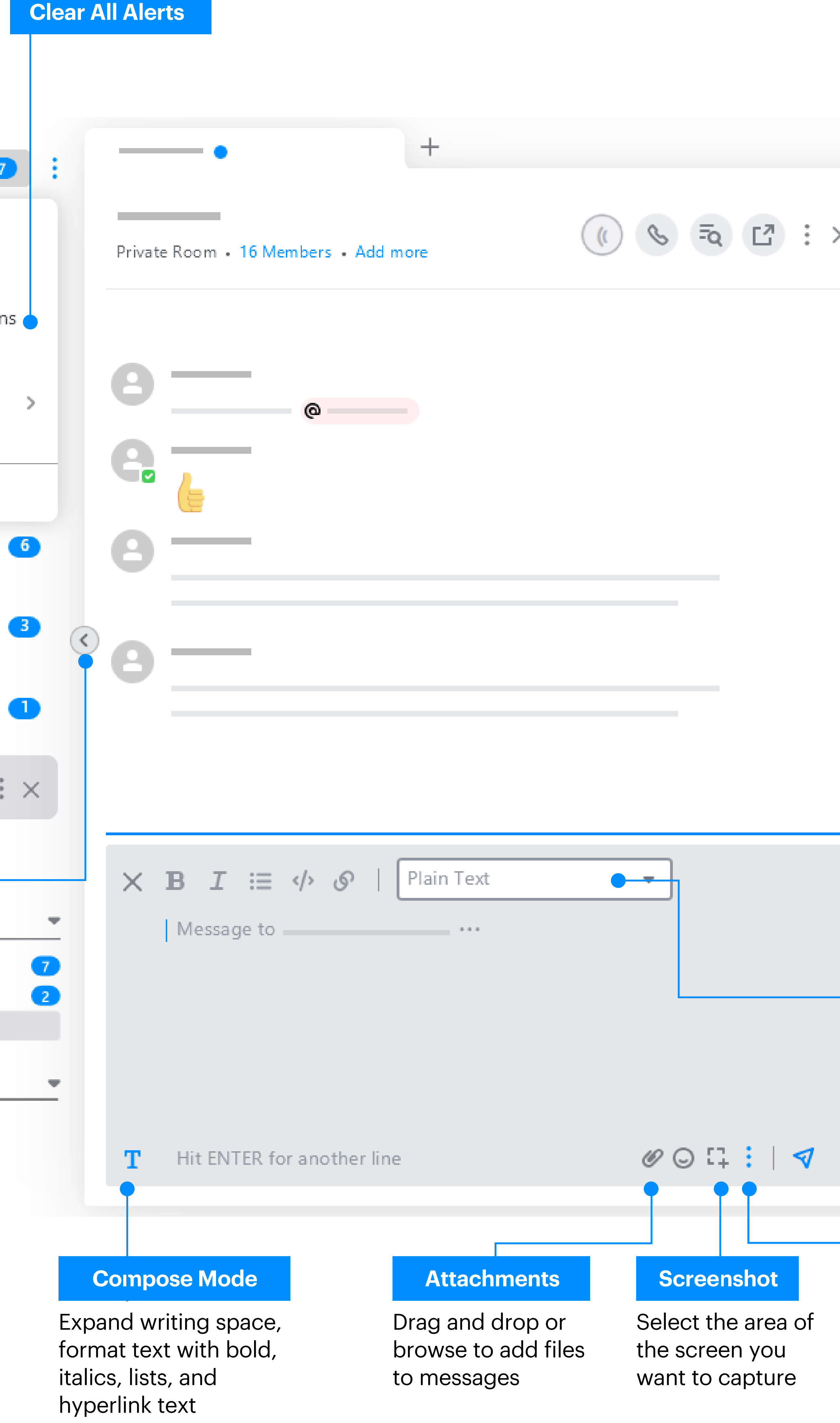

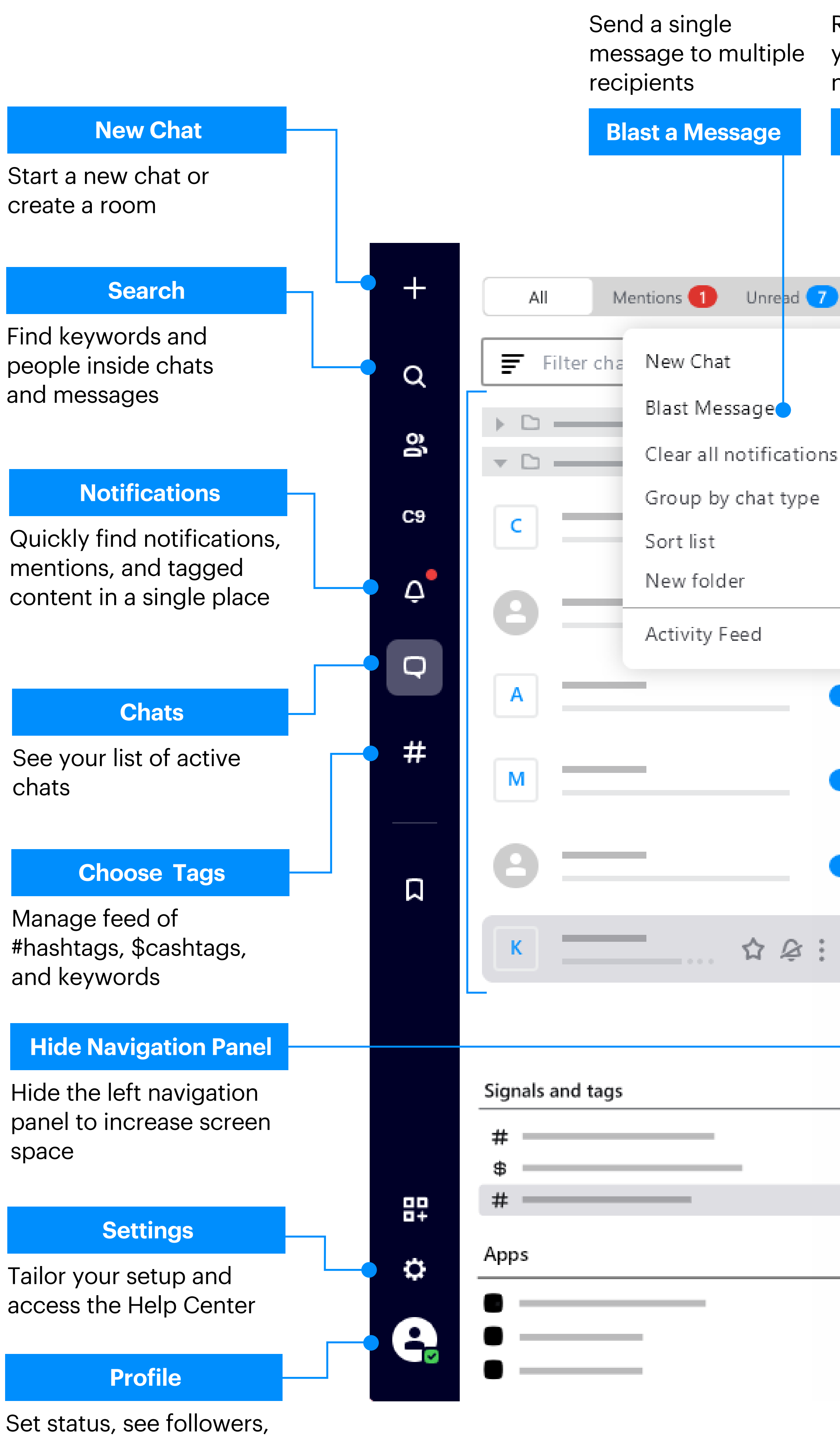

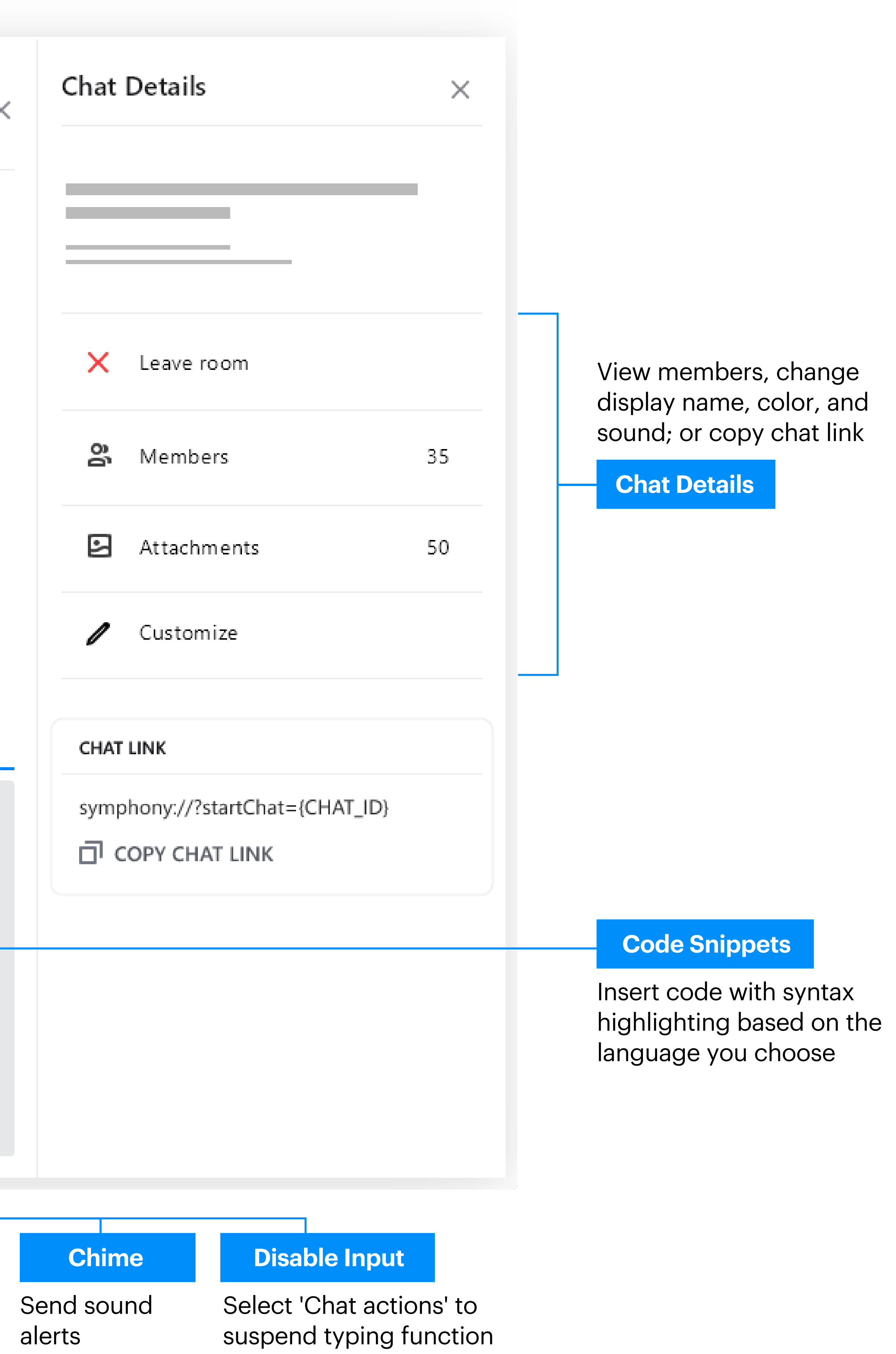

manage posts, and copy profile link

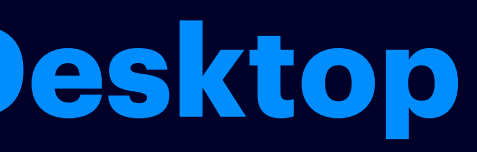

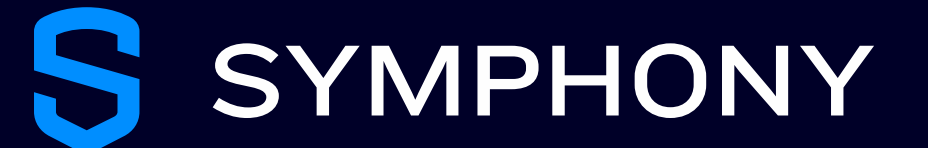

# User Guide Desktop

SYMPHONY S

## **User Guide Desktop Essential Collaboration**

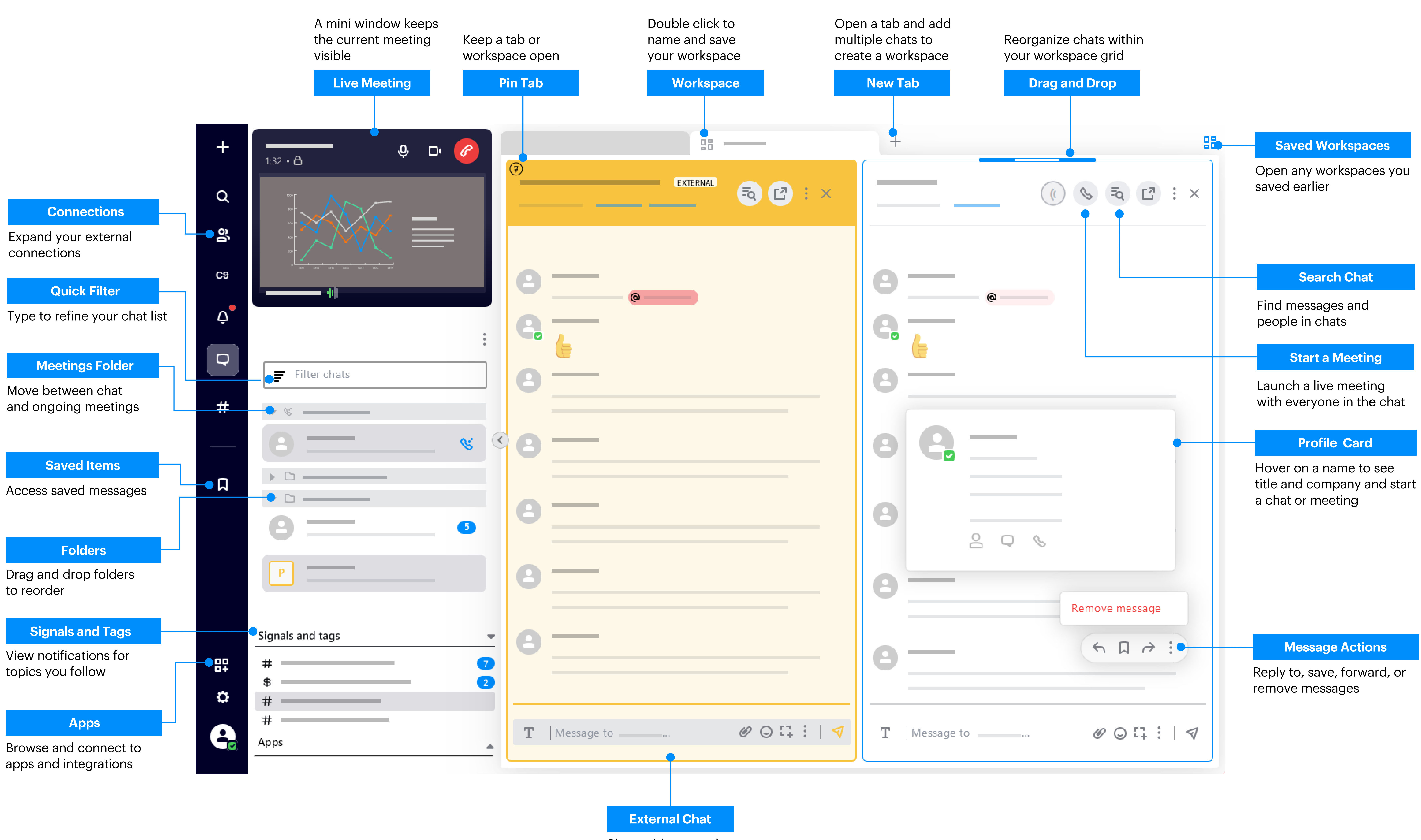

![](_page_1_Picture_3.jpeg)

Chats with external contacts are indicated in yellow

![](_page_2_Figure_5.jpeg)

![](_page_2_Picture_6.jpeg)

![](_page_2_Figure_3.jpeg)

![](_page_2_Picture_4.jpeg)

![](_page_2_Figure_10.jpeg)

### Open a meeting in full screen or a separate window

### Meeting Controls

Turn microphone and camera on or off; share screen; send a message; view participants; and leave meeting

![](_page_3_Figure_2.jpeg)

![](_page_3_Picture_1.jpeg)